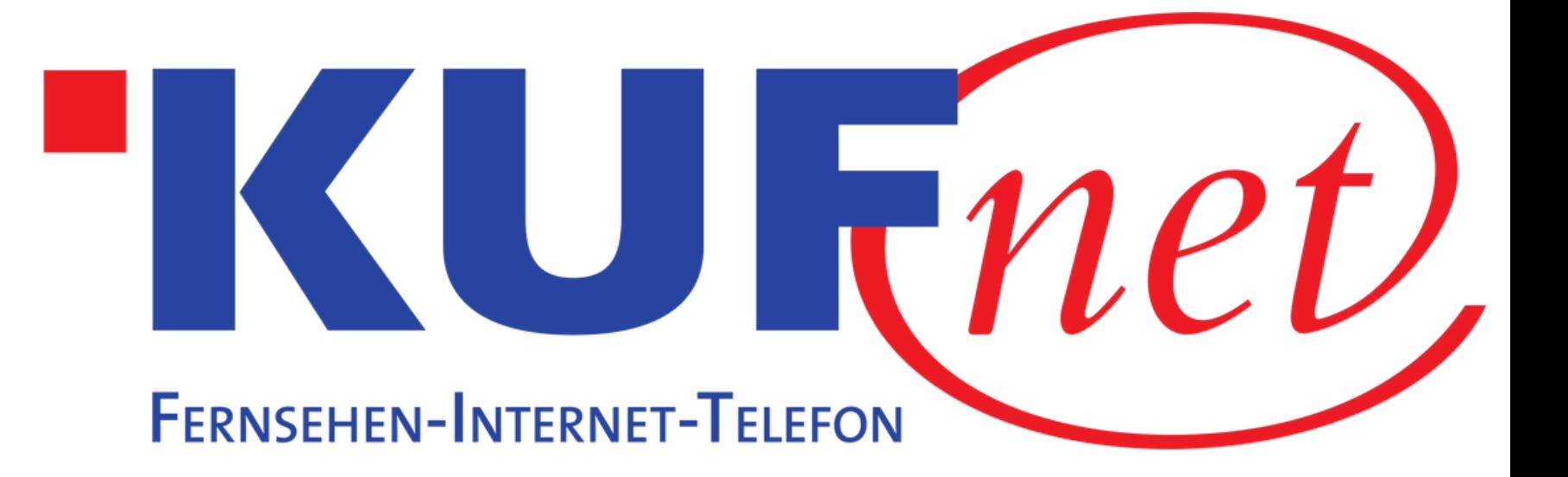

# Sendersuchlauf Samsung

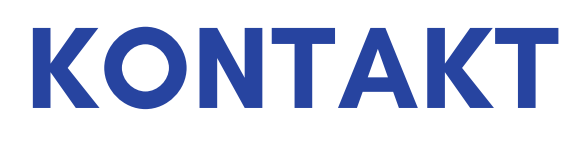

05372 6930 351 info@kufnet.at

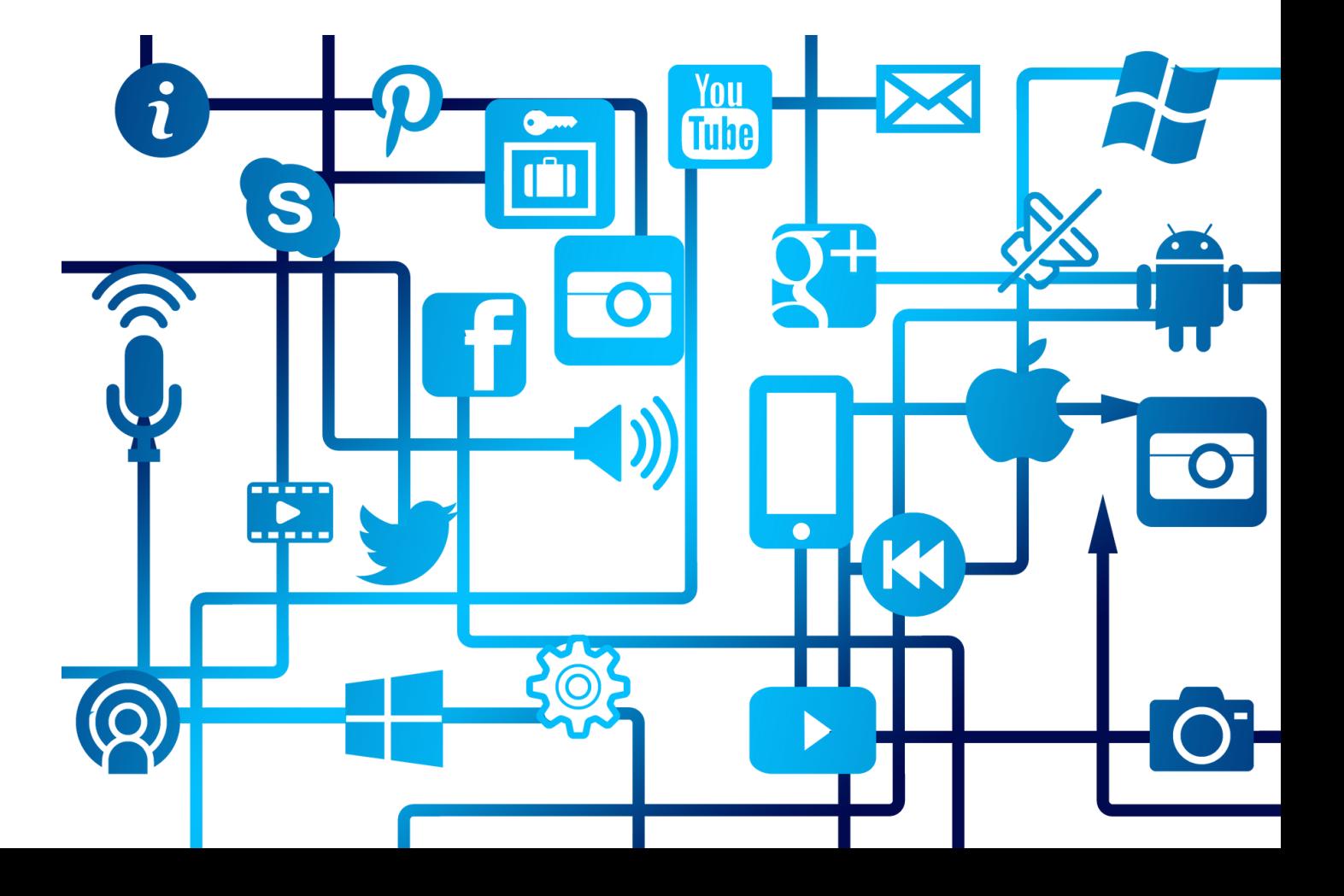

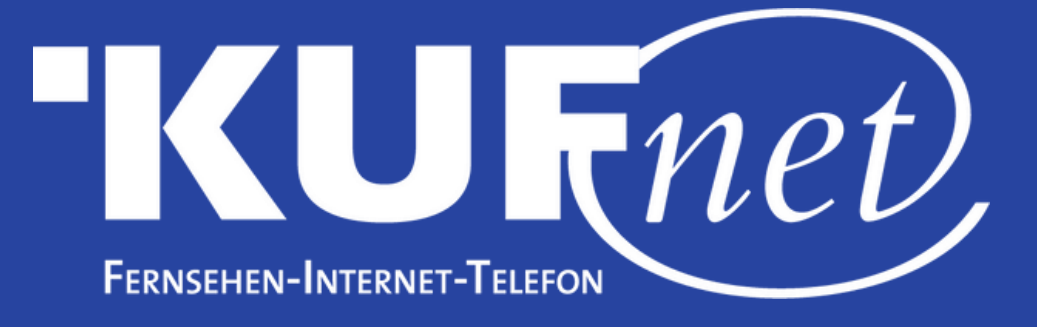

## Schritt 1

Drücken Sie die Taste "Menü" auf Ihrer Fernbedienung Taste<br>"er" se solo de la provincia de la provincia de la provincia de la provincia de la provincia de la provincia<br>g.

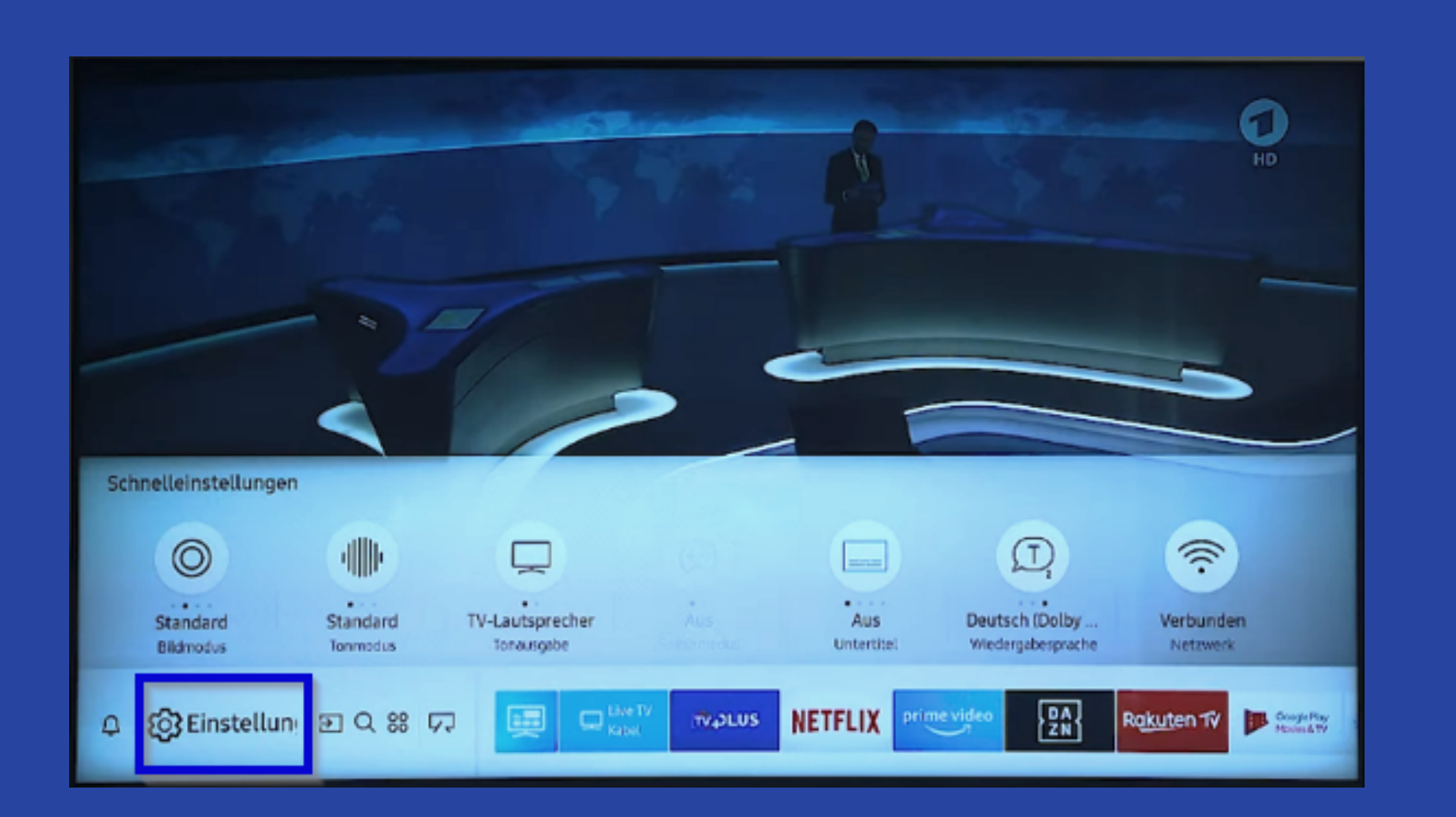

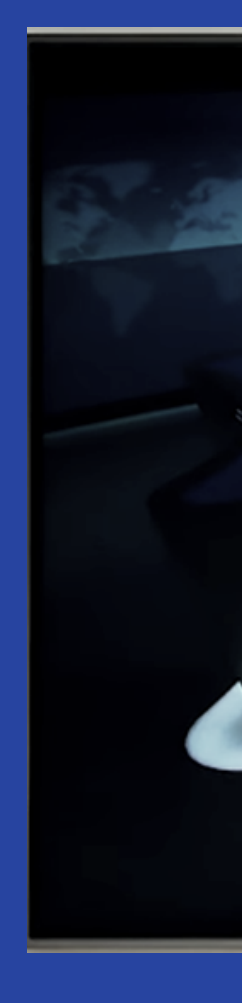

# Schritt 2

#### avigieren Sie links auf den Reiter "Senderempfang".

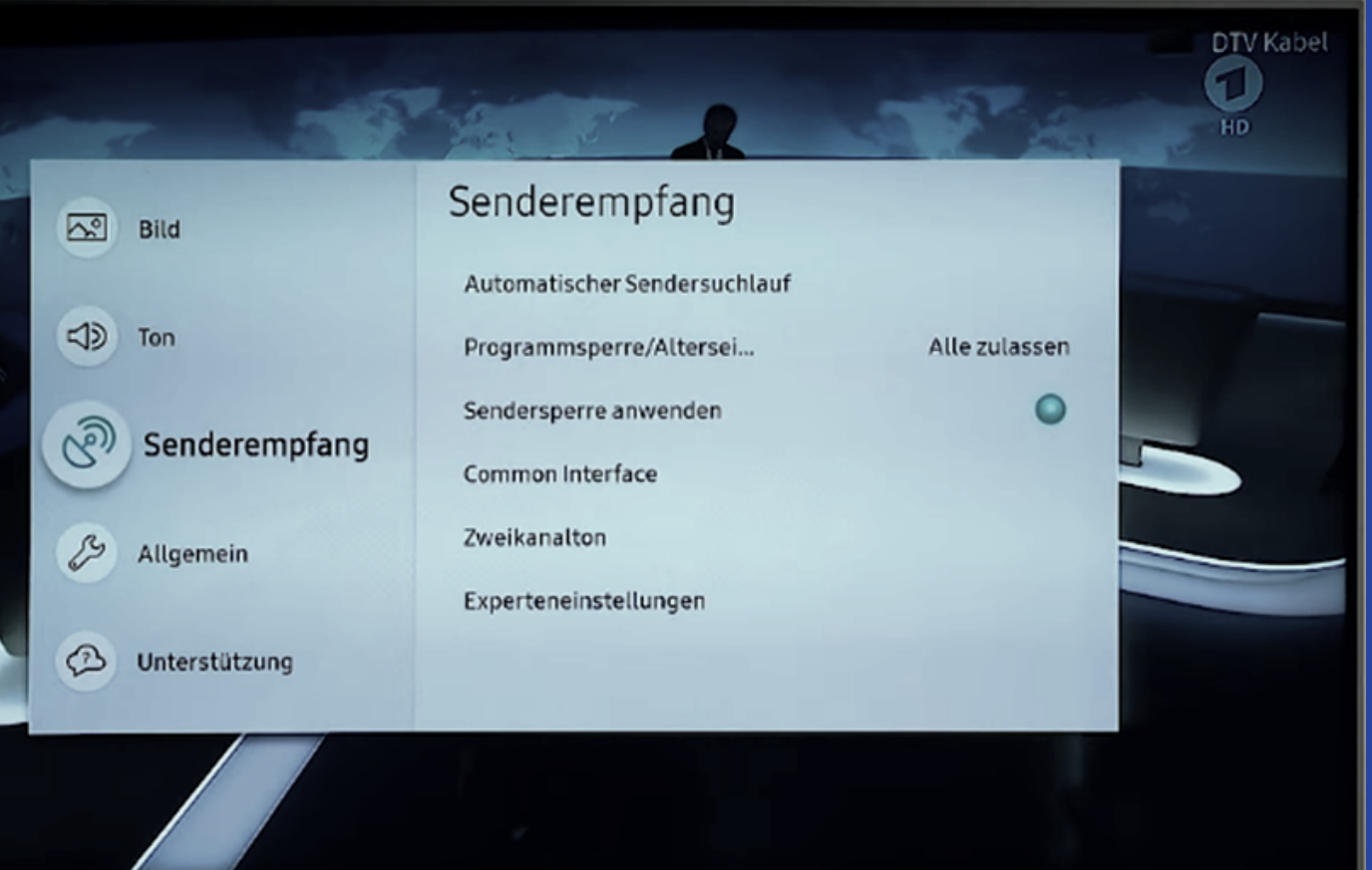

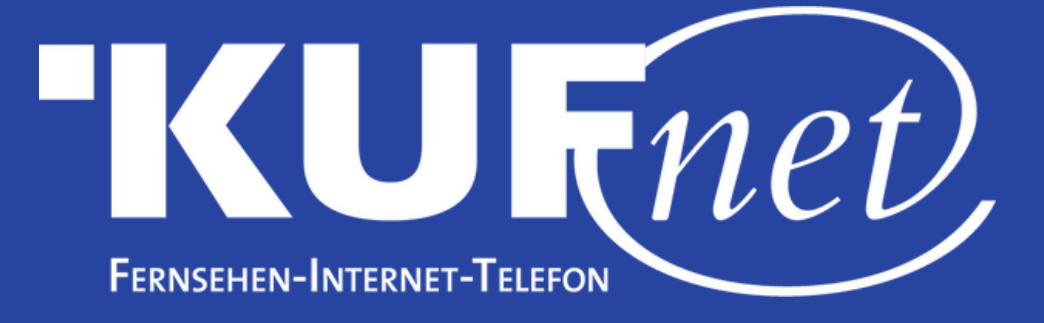

## Schritt 3

W ä hle n Sie "Automatischer Sendersuchlauf" aus

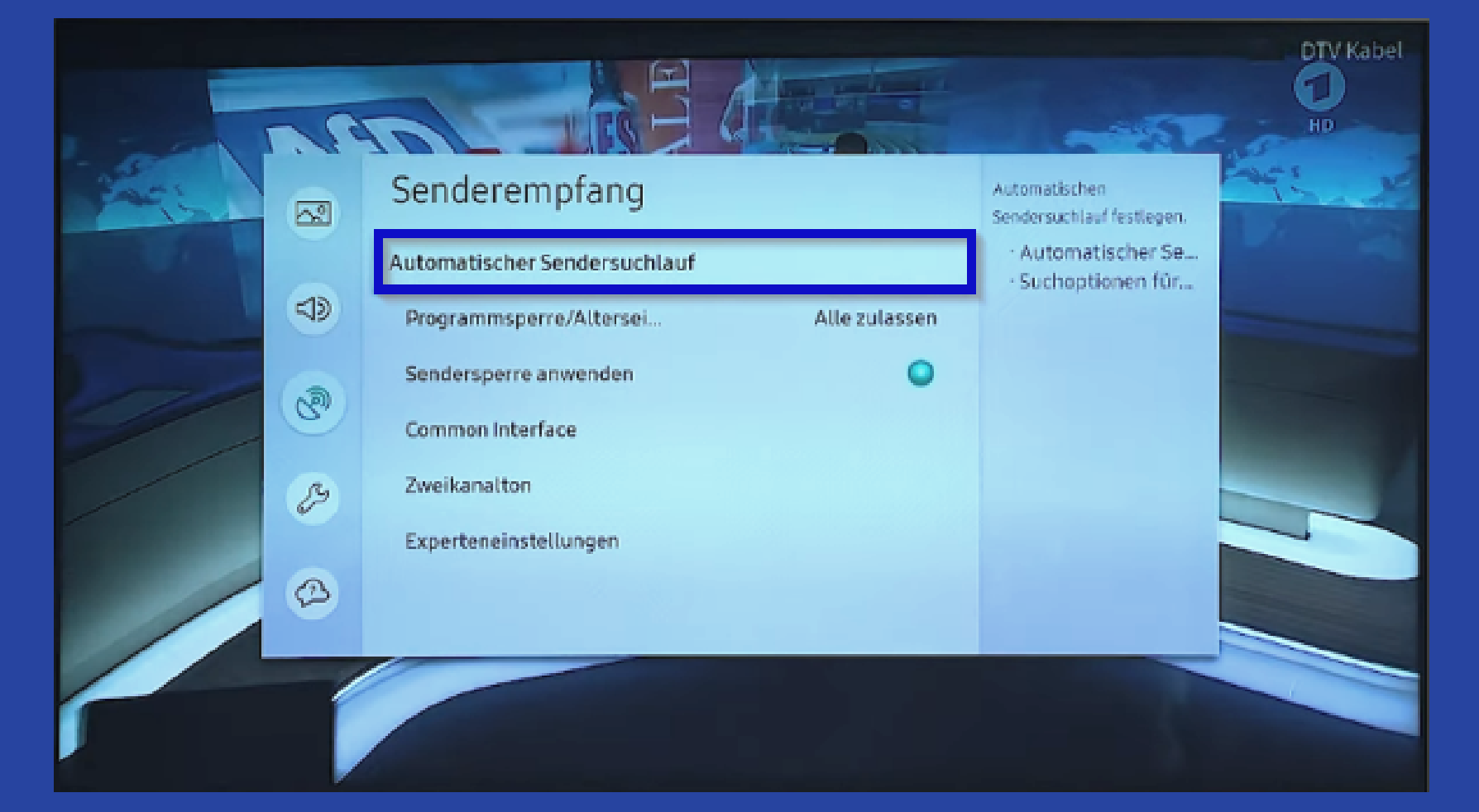

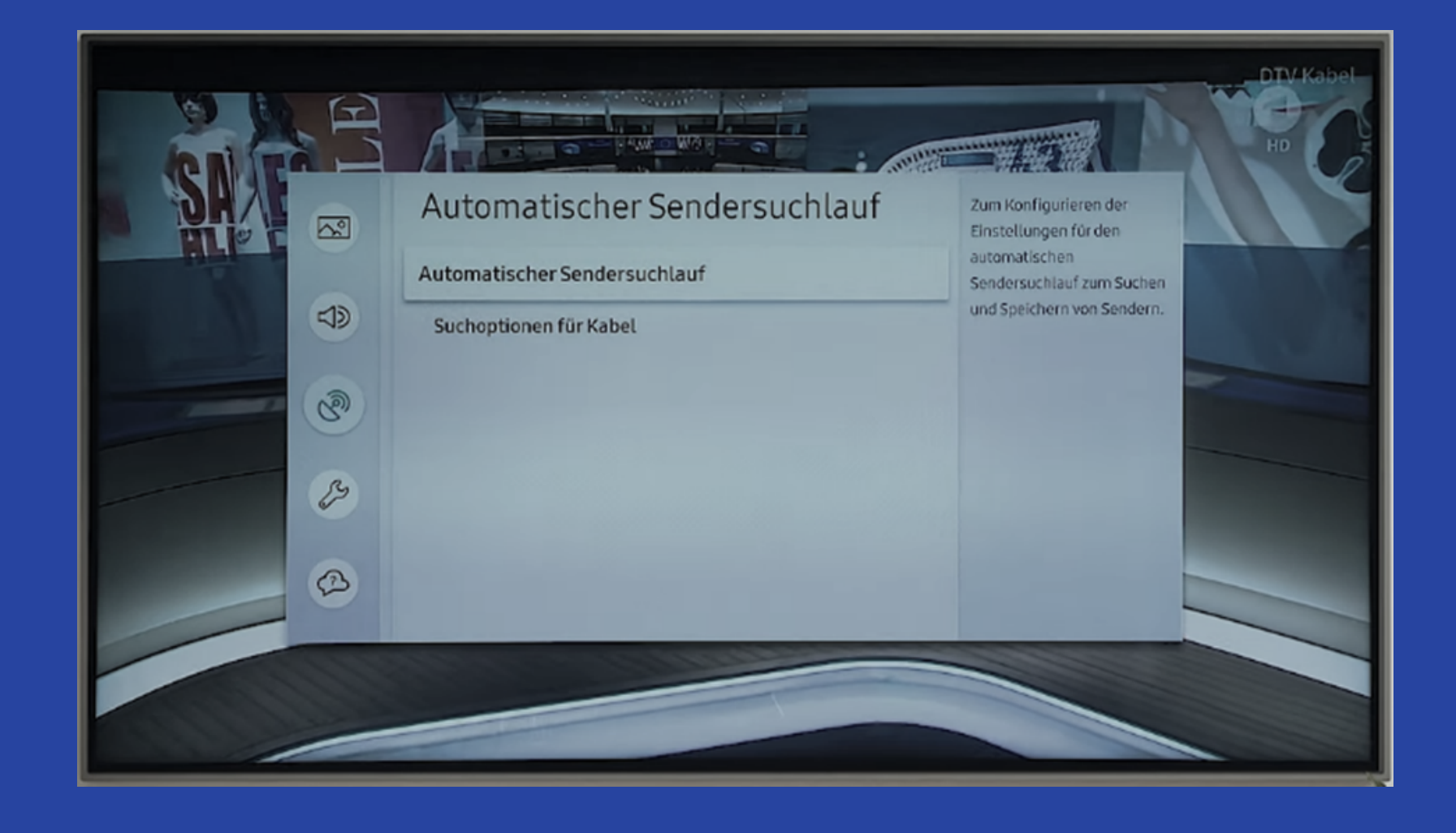

## Schritt 4

#### William Michael Michael Michael Michael Michael Michael Michael Michael Michael Michael Michael Michael Michael Michael Michael Michael Michael Michael Michael Michael Michael Michael Michael Michael Michael Michael Michae ählen Sie erneut "Automatischer Sendersuchlauf" aus.

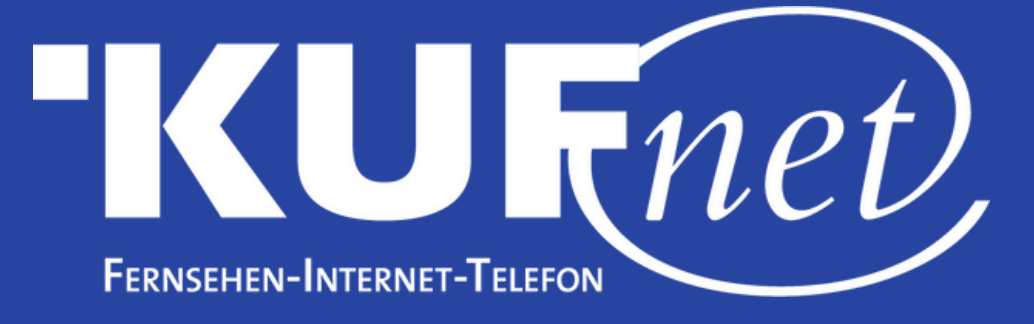

### Schritt 5

#### Drücken Sie auf "Start".

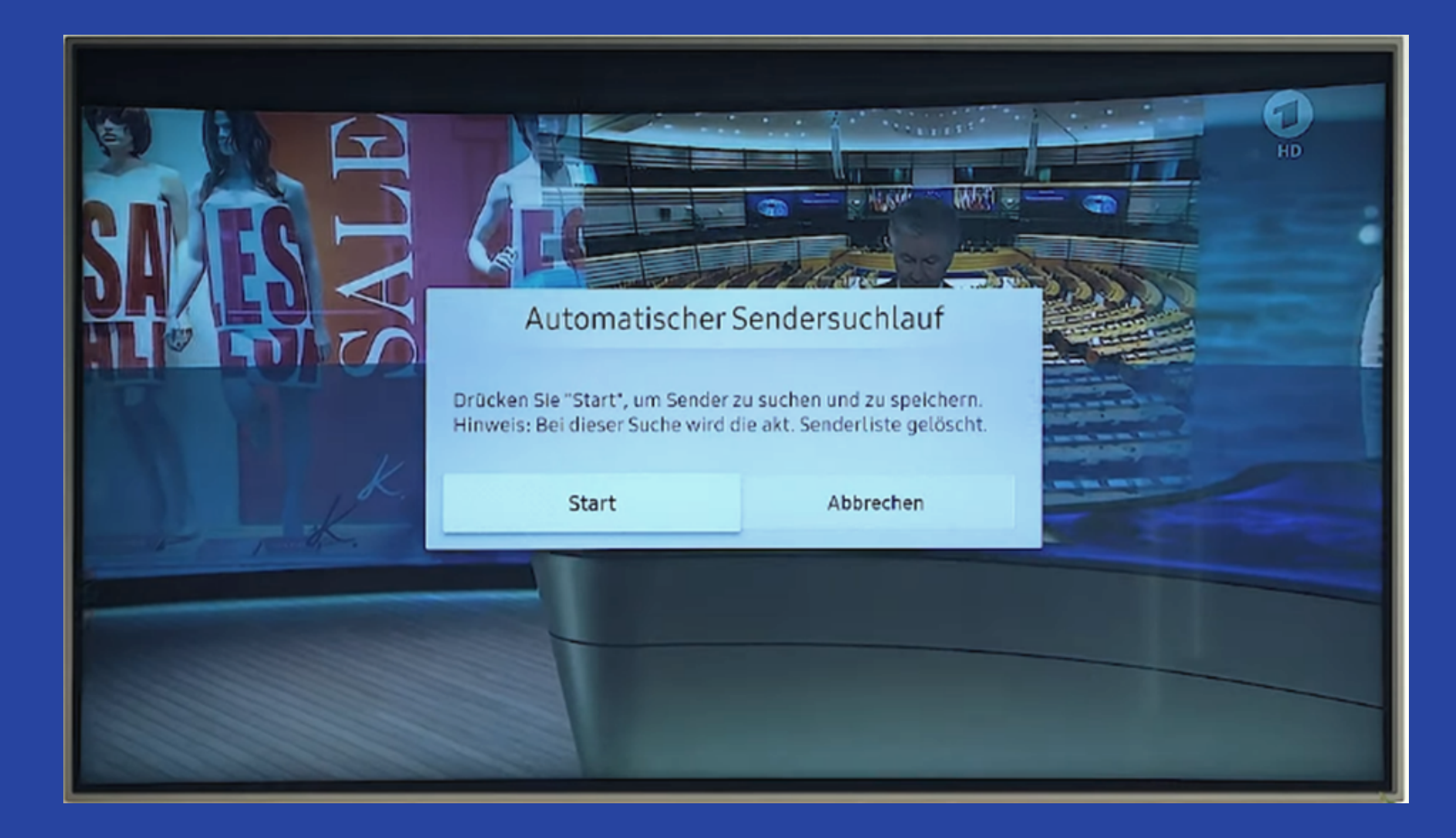

#### Schritt 6 Wählen Sie die unten angeführten Einstellungen aus und drücken Sie auf "Scan".

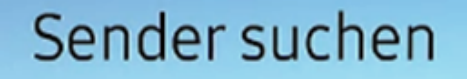

Markieren Sie jedes Element und wählen Sie die richtige Einstellung aus. Wählen Sie dann Scan aus, um Kanäle zu suchen. Wählen Sie Scan, um Sender zu suchen.

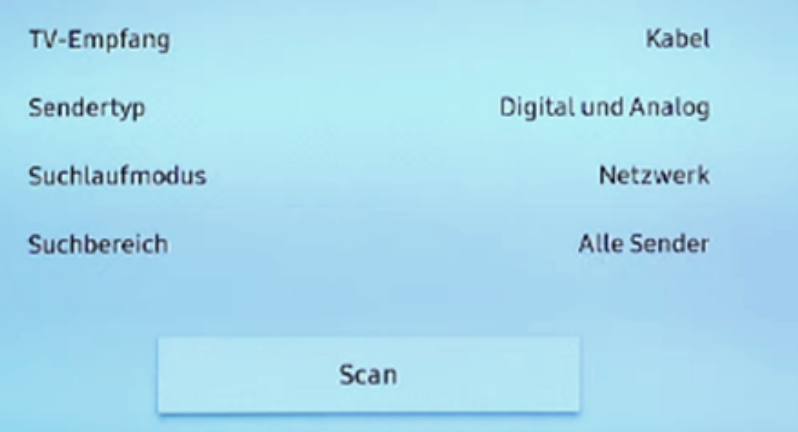